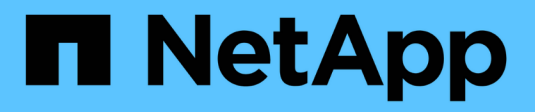

# **Install and set up** ONTAP 9

NetApp April 24, 2024

This PDF was generated from https://docs.netapp.com/usen/ontap/smbc/smbc\_install\_confirm\_ontap\_cluster.html on April 24, 2024. Always check docs.netapp.com for the latest.

# **Table of Contents**

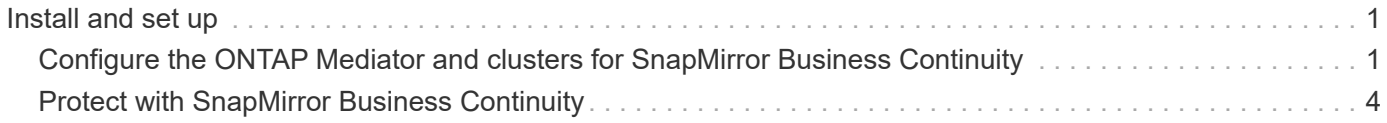

# <span id="page-2-0"></span>**Install and set up**

# <span id="page-2-1"></span>**Configure the ONTAP Mediator and clusters for SnapMirror Business Continuity**

SnapMirror Business Continuity (SM-BC) utilizes peered clusters to ensure your data is available in the event of a failover scenario. The ONTAP Mediator is a key resource ensuring business continuity, monitoring the health of each cluster. To configure SM-BC, you must first install the ONTAP Mediator and ensure you primary and secondary clusters are configured properly.

Once you have installed the ONTAP Mediator and configured your clusters, you must [Initialize the ONTAP](#page-3-0) [mediator for SM-BC](#page-3-0) the ONTAP Mediator for use with SM-BC. You must then [Create, initialize, and map the](#page-5-0) [consistency group for SM-BC](#page-5-0)

## **ONTAP Mediator**

The ONTAP Mediator establishes a quorum for the ONTAP clusters in an SM-BC relationship. It coordinates automated failover when a failure is detected, determining which cluster acts as the primary and ensuring data is served to and from the correct destination.

#### **Prerequisites for the ONTAP Mediator**

• The ONTAP Mediator includes its own set of prerequisites. You must meet these prerequisites before installing the mediator.

For more information, see [Prepare to install the ONTAP Mediator service](https://docs.netapp.com/us-en/ontap-metrocluster/install-ip/task_configuring_the_ontap_mediator_service_from_a_metrocluster_ip_configuration.html).

• By default, the ONTAP Mediator provides service through TCP port 31784. You should make sure that port 31784 is open and available between the ONTAP clusters and the mediator.

## **Install the ONTAP Mediator and confirm cluster configuration**

Proceed through each of the following steps. For each step, you should confirm that the specific configuration has been performed. Use the link included after each step to get more information as needed.

#### **Steps**

1. Install the ONTAP Mediator service before you ensure that your source and destination clusters are configured properly.

#### [Prepare to install or upgrade the ONTAP Mediator service](https://docs.netapp.com/us-en/ontap/mediator/index.html)

2. Confirm that a cluster peering relationship exists between the clusters.

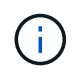

The default IPspace is required by SM-BC for cluster peer relationships. A custom IPspace is not supported.

#### [Configure peer relationships](https://docs.netapp.com/us-en/ontap/task_dp_prepare_mirror.html)

3. Confirm that the Storage VMs are created on each cluster.

#### [Creating an SVM](https://docs.netapp.com/us-en/ontap/smb-config/create-svms-data-access-task.html)

4. Confirm that a peer relationship exists between the Storage VMs on each cluster.

[Creating an SVM peering relationship](https://docs.netapp.com/us-en/ontap/peering/create-intercluster-svm-peer-relationship-93-later-task.html)

5. Confirm that the volumes exist for your LUNs.

[Creating a volume](https://docs.netapp.com/us-en/ontap/smb-config/create-volume-task.html)

6. Confirm that at least one SAN LIF is created on each node in the cluster.

[Considerations for LIFs in a cluster SAN environment](https://docs.netapp.com/us-en/ontap/san-admin/lifs-cluster-concept.html)

[Creating a LIF](https://docs.netapp.com/ontap-9/topic/com.netapp.doc.dot-cm-sanag/GUID-4B666C44-694A-48A3-B0A9-517FA7FD2502.html?cp=13_6_4_0)

7. Confirm that the necessary LUNs are created and mapped to an igroup, which is used to map LUNs to the initiator on the application host.

[Create LUNs and map igroups](https://docs.netapp.com/us-en/ontap/san-admin/create-luns-mapping-igroups-task.html)

8. Rescan the application host to discover any new LUNs.

### <span id="page-3-0"></span>**Initialize the ONTAP mediator for SM-BC**

Once you have installed the ONTAP Mediator and confirmed you cluster configuration, you must initialize the ONTAP Mediator for cluster monitoring. You can initialize the ONTAP Mediator using System Manager or the ONTAP CLI.

#### **System Manager**

With System Manager, you can configure the ONTAP Mediator server for automated failover. You can also replace the self-signed SSL and CA with the third party validated SSL Certificate and CA if you have not already done so.

#### **Steps**

- 1. Navigate to **Protection > Overview > Mediator > Configure**.
- 2. Select **Add**, and enter the following ONTAP Mediator server information:
	- IPv4 address
	- Username
	- Password
	- Certificate

#### **CLI**

You can initialize the ONTAP Mediator from either the primary or secondary cluster using the ONTAP CLI. When you issue the mediator add command on one cluster, the ONTAP Mediator is automatically added on the other cluster.

#### **Steps**

1. Initialize Mediator on one of the clusters:

```
snapmirror mediator add -mediator-address IP_Address -peer-cluster
cluster name -username user name
```
#### **Example**

cluster1::> snapmirror mediator add -mediator-address 192.168.10.1 -peer-cluster cluster2 -username mediatoradmin Notice: Enter the mediator password.

Enter the password: \*\*\*\*\*\* Enter the password again: \*\*\*\*\*\*

2. Check the status of the Mediator configuration:

snapmirror mediator show

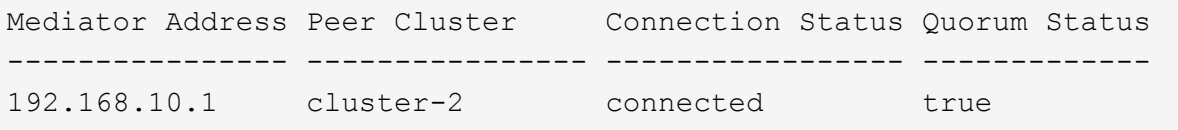

Quorum Status indicates whether the SnapMirror consistency group relationships are synchronized with the mediator; a status of true indicates successful synchronization.

# <span id="page-5-0"></span>**Protect with SnapMirror Business Continuity**

Configuring protection using SnapMirror Business Continuity involves selecting LUNs on the ONTAP source cluster and adding them to a consistency group.

### **Before you begin**

- You must have a [SnapMirror Synchronous license.](https://docs.netapp.com/us-en/ontap/system-admin/manage-license-task.html#view-details-about-a-license)
- You must be a cluster or storage VM administrator.
- All constituent volumes in a consistency group must be in a single storage VM (SVM).
	- LUNs can reside on different volumes.
- The source and destination cluster cannot be the same.
- You cannot establish SM-BC consistency group relationships across ASA clusters and non-ASA clusters.
- The default IPspace is required by SM-BC for cluster peer relationships. Custom IPspace is not supported.
- The name of the consistency group must be unique.
- The volumes on the secondary (destination) cluster must be type DP.
- The primary and the secondary SVMs must be in a peered relationship.

#### **Steps**

You can configure a consistency group using the ONTAP CLI or System Manager.

Beginning in ONTAP 9.10.1, ONTAP offers a consistency group endpoint and menu in System Manager, offering additional management utilities. If you are using ONTAP 9.10.1 or later, see [Configure a consistency](https://docs.netapp.com/us-en/ontap/consistency-groups/configure-task.html) [group](https://docs.netapp.com/us-en/ontap/consistency-groups/configure-task.html) then [configure protection](https://docs.netapp.com/us-en/ontap/consistency-groups/protect-task.html) to create an SM-BC relationship.

#### **System Manager**

- 1. On the primary cluster, navigate to **Protection > Overview > Protect for Business Continuity > Protect LUNs**.
- 2. Select the LUNs you want to protect and add them to a protection group.
- 3. Select the destination cluster and SVM.
- 4. **Initialize relationship** is selected by default. Click **Save** to begin protection.
- 5. Go to **Dashboard > Performance** to verify IOPS activity for the LUNs.
- 6. On the destination cluster, use System Manager to verify that the protection for business continuity relationship is in sync: **Protection > Relationships**.

#### **CLI**

1. Create a consistency group relationship from the destination cluster. `destination::> snapmirror create -source-path *source-path* -destination-path *destination-path* -cg-item -mappings *volume-paths* -policy *policy-name*

You can map up to 12 constituent volumes using the  $cq$ -item-mappings parameter on the snapmirror create command.

The following example creates two consistency groups: cg\_src\_ on the source with `vol1 and vol2 and a mirrored destination consistency group, cq\_dst.

```
destination::> snapmirror create -source-path vs1_src:/cg/cg_src
-destination-path vs1 dst:/cg/cg dst -cg-item-mappings
vol_src1:@vol_dst1,vol_src2:@vol_dst2 -policy AutomatedFailOver
```
2. From the destination cluster, initialize the consistency group.

```
destination::>snapmirror initialize -destination-path destination-
consistency-group
```
3. Confirm that the initialization operation completed successfully. The status should be  $Insync$ .

snapmirror show

- 4. On each cluster, create an igroup so you can map LUNs to the initiator on the application host. lun igroup create -igroup *name* -protocol *fcp|iscsi* -ostype *os* -initiator *initiator\_name*
- 5. On each cluster, map LUNs to the igroup:

lun map -path *path\_name* -igroup *igroup\_name*

6. Verify the LUN mapping completed successfully with the lun map command. Then, you can discover the new LUNs on the application host.

#### **Copyright information**

Copyright © 2024 NetApp, Inc. All Rights Reserved. Printed in the U.S. No part of this document covered by copyright may be reproduced in any form or by any means—graphic, electronic, or mechanical, including photocopying, recording, taping, or storage in an electronic retrieval system—without prior written permission of the copyright owner.

Software derived from copyrighted NetApp material is subject to the following license and disclaimer:

THIS SOFTWARE IS PROVIDED BY NETAPP "AS IS" AND WITHOUT ANY EXPRESS OR IMPLIED WARRANTIES, INCLUDING, BUT NOT LIMITED TO, THE IMPLIED WARRANTIES OF MERCHANTABILITY AND FITNESS FOR A PARTICULAR PURPOSE, WHICH ARE HEREBY DISCLAIMED. IN NO EVENT SHALL NETAPP BE LIABLE FOR ANY DIRECT, INDIRECT, INCIDENTAL, SPECIAL, EXEMPLARY, OR CONSEQUENTIAL DAMAGES (INCLUDING, BUT NOT LIMITED TO, PROCUREMENT OF SUBSTITUTE GOODS OR SERVICES; LOSS OF USE, DATA, OR PROFITS; OR BUSINESS INTERRUPTION) HOWEVER CAUSED AND ON ANY THEORY OF LIABILITY, WHETHER IN CONTRACT, STRICT LIABILITY, OR TORT (INCLUDING NEGLIGENCE OR OTHERWISE) ARISING IN ANY WAY OUT OF THE USE OF THIS SOFTWARE, EVEN IF ADVISED OF THE POSSIBILITY OF SUCH DAMAGE.

NetApp reserves the right to change any products described herein at any time, and without notice. NetApp assumes no responsibility or liability arising from the use of products described herein, except as expressly agreed to in writing by NetApp. The use or purchase of this product does not convey a license under any patent rights, trademark rights, or any other intellectual property rights of NetApp.

The product described in this manual may be protected by one or more U.S. patents, foreign patents, or pending applications.

LIMITED RIGHTS LEGEND: Use, duplication, or disclosure by the government is subject to restrictions as set forth in subparagraph (b)(3) of the Rights in Technical Data -Noncommercial Items at DFARS 252.227-7013 (FEB 2014) and FAR 52.227-19 (DEC 2007).

Data contained herein pertains to a commercial product and/or commercial service (as defined in FAR 2.101) and is proprietary to NetApp, Inc. All NetApp technical data and computer software provided under this Agreement is commercial in nature and developed solely at private expense. The U.S. Government has a nonexclusive, non-transferrable, nonsublicensable, worldwide, limited irrevocable license to use the Data only in connection with and in support of the U.S. Government contract under which the Data was delivered. Except as provided herein, the Data may not be used, disclosed, reproduced, modified, performed, or displayed without the prior written approval of NetApp, Inc. United States Government license rights for the Department of Defense are limited to those rights identified in DFARS clause 252.227-7015(b) (FEB 2014).

#### **Trademark information**

NETAPP, the NETAPP logo, and the marks listed at<http://www.netapp.com/TM>are trademarks of NetApp, Inc. Other company and product names may be trademarks of their respective owners.